# **Microsoft Outlook Level I**

Get ahead in Microsoft Outlook with an overview of how to manage emails, calendars, and contacts. In this one-day course, you'll practice setting up your email signature and automatic replies. By the end of Microsoft Outlook Level I, you'll also have a solid understanding of the calendar, notes, journals, and tasks.

Group classes in NYC and onsite training is available for this course. For more information, email [corporate@nobledesktop.com](mailto:corporate@nobledesktop.com) or visit: <https://www.careercenters.com/courses/outlook-essentials-specialist>

# **Course Outline**

## **The Outlook E-Mail Interface**

- Ribbon tabs (A)  $\bullet$
- Favorite Folders (B)
- All Folders Pane (C)
- Navigation Pane (D)
- Content pane (E)  $\bullet$
- Reading pane (F)  $\bullet$
- Review exercise  $\bullet$

### **Composing and Sending Messages**

- Compose and Send a Message  $\bullet$
- Create and Add a Signature to a Message  $\bullet$
- Check Spelling
- Open a Message  $\bullet$
- Reply to Message  $\bullet$
- Forward Message
- Delete a Message
- Review exercise

# **Organizing Messages and Folders**

- Assign Policy
- Mark Message Unread/Read
- Color Categories  $\bullet$
- Flag for Follow Up
- Ignore Conversation

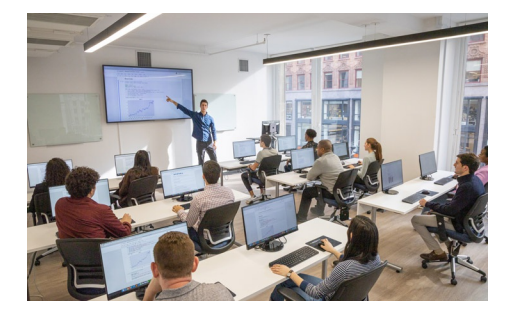

[nyc@careercenters.com](mailto:nyc@careercenters.com) • (212) [684-5151](tel:+1-212-684-5151)

- Clean Up
- Creating a New Folder  $\bullet$
- Move a Message to a Folder  $\bullet$
- Move a Folder  $\bullet$
- Delete a Folder
- Print Message  $\bullet$
- Review exercise  $\bullet$

#### **Message Attachments**

- Open Message Attachment
- Save Attachment  $\bullet$
- Attach a File to a Message  $\bullet$
- Tips on Sending Attachments  $\bullet$
- Message Graphics  $\bullet$
- Inserting Pictures  $\bullet$
- Inserting Icons  $\bullet$
- Inserting SmartArt  $\bullet$
- Inserting a Chart  $\bullet$
- Quick Parts (AutoText)  $\bullet$
- WordArt  $\bullet$
- Quick Styles  $\bullet$
- Review exercises  $\bullet$

#### **Outlook Options**

- Inbox Options
- Conversations
- Message Preview  $\bullet$
- Pane Layout  $\bullet$
- New Message Alerts  $\bullet$

#### **Message Options**

- Voting Buttons  $\bullet$
- Message Tracking  $\bullet$
- Resending a Message  $\bullet$
- Recalling a Message  $\bullet$
- Review exercise  $\bullet$

#### **Contacts**

- Add a Contact
- Edit a Contact  $\bullet$
- Saving a New Contact  $\bullet$
- Contact Groups  $\bullet$
- Sort Options  $\bullet$
- Custom Sort Options  $\bullet$
- Electronic Business Cards  $\bullet$
- Viewing Contacts  $\bullet$
- Search Contacts  $\bullet$
- Print Contacts  $\bullet$
- Review exercises  $\bullet$

#### **The Calendar**

- Grid View Options
- Time Scale Options  $\bullet$
- Calendar Layout Options  $\bullet$
- Weather Bar  $\bullet$
- Appointments
- Creating an Appointment  $\bullet$
- Reminders  $\bullet$
- Show As  $\bullet$
- Private  $\bullet$
- Meetings  $\bullet$
- Scheduling a Meeting  $\bullet$
- Meeting Reminders  $\bullet$
- Room Finder  $\bullet$
- Scheduling Assistant
- Recurring Meetings  $\bullet$
- Meeting Response Options  $\bullet$
- Print the Calendar  $\bullet$
- Review exercises  $\bullet$

#### **Tasks**

- Creating Tasks
- Task Options  $\bullet$
- View Your Tasks  $\bullet$
- Sorting Your Tasks  $\bullet$
- Notes
- Create a Note  $\bullet$
- Viewing Notes
- Review exercises  $\bullet$
- Outlook Shortcut Glossary